# MAD-X

## **Elias Métral**

- **(Short) introduction to MAD-X code**
- **Download and execution of MAD-X code in local**
- **Simple examples: 1-2-3-4-5-6-7**
- **Example 8: Case of the SPS machine**

#### **(SHORT) INTRODUCTION TO MAD-X CODE (1/2)**

- **Want to design an accelerator? => Use MAD-X code**
- **MAD = Methodical Accelerator Design**
- **Homepage = http://cern.ch/mad (or http://mad.web.cern.ch/mad/)**
- ◆ Documentation (MAD-X primer, user's guide, tutorials, etc.) = http:// **mad.web.cern.ch/mad/www/documentation.html**

 **Current responsible person: Laurent Deniau (Laurent.Deniau@cern.ch) => Support & questions to Likes feedback!**

- **MAD Team: mad@cern.ch**
- **or MAD community: mad-usr@cern.ch**
- **=> Information web page: http://mad.web.cern.ch/mad/www/information.html**
- ◆ See recent nice Introduction by Guido Sterbini: https://indico.cern.ch/ **getFile.py/access?contribId=32&resId=0&materialId=slides&confId=218284**

Elias Métral, Training-week in Accelerator Physics, Lund, Sweden, May 27-31, 2013 /35 2

#### **(SHORT) INTRODUCTION TO MAD-X CODE (2/2)**

- **MAD-X is a general purpose beam optics and lattice program distributed for free by CERN**
- **MAD-X is an optics program => Single particle dynamics**
- **It is used at CERN since more than 20 years for machine design and simulation (PS, SPS, LHC, linacs, etc.)**
- **MAD-X is written in C/C++/Fortran77/Fortran90 (source code is available under CERN copyright)**

#### **DOWNLOAD AND EXECUTION OF MAD-X CODE IN LOCAL (1/2)**

**Procedure given in the "Releases" page: http://mad.web.cern.ch/mad/www/releases.html**

- **1) Go to general MAD-X web page: http://cern.ch/mad**
- ◆ 2) Click on Releases (on the left)
- **3) Click on development releases repository (in the MAD-X development release) if it is for a MAC. Otherwise we should use the production release (above)**
- **4) Right click on madx-dev-macosx32 which is the executable to be used and save it in a folder (to be created and which we will call MADXFolderLund2013) where we will run MAD-X**
- **5) Then open a Terminal and go to this folder**
- **6) Type mv madx-dev-macosx32 madx to have a shorter name of the executable (called now madx)**

## **DOWNLOAD AND EXECUTION OF MAD-X CODE IN LOCAL (2/2)**

- **7) Make this file be an executable by typing: chmod u+x madx**
- **8) Execute it to see if this works by typing ./madx => One should see something like this**

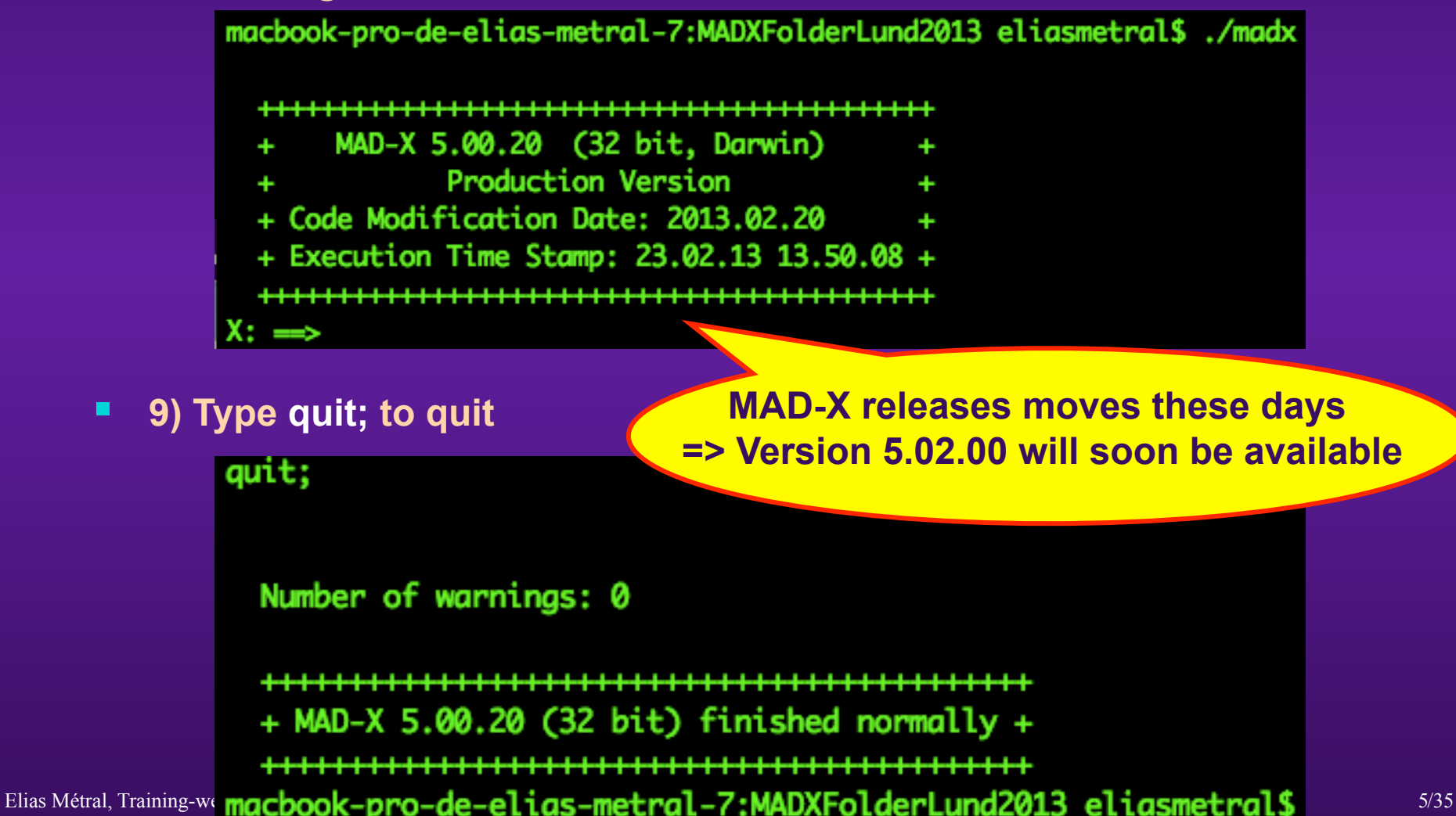

#### **EXAMPLE 1 (1/4)**

 **1st simple example => In a text editor, type the following lines and save the file in the folder MADXFolderLund2013 with the name Example1.mad Regular** 

**For comments: /\*…\*/ or start with // or !**

**MAD language is case insensitive**

Example1.mad  $\frac{1}{2}$  Definition of the elements  $\frac{1}{2}$ afType: OUADRUPOLE, L=0.01, K1:=kf: adType:OUADRUPOLE, L=0.01, K1:=kd; /\* Definition of the the sequence \*/ fodo:SEOUENCE, REFER=entry, L=20:  $qf1: qfType, at=0.0;$ gd1: gdType, at=5.0; qf2: qfType, at=10.0;  $qd2$ :  $qdType$ ,  $at=15.0$ ; ENDSEQUENCE: /\* Definition of the strengths \*/  $kf = +20.0$ ; kd=-20.0; /\* Definition of the beam \*/ beam, particle=proton, energy=7000; /\* Activation of the sequence \*/ use, sequence=fodo; /\* Computations and plots \*/ twiss; plot, HAXIS=s, VAXIS=betx, bety; quit;

**assignment**

**Deferred assignment: if kf changes, K1 is updated too**

> **Length of the sequence**

**Can be: entry, centre or exit**

> **All statements are terminated with ;**

Elias Métral, Training-week in Accelerator Physics, Lund, Sweden, May 27-31, 2013 **/35 6/35 6/35 6/35 6/35 6/35** 

## **EXAMPLE 1 (2/4)**

- **Type (in the folder MADXFolderLund2013) ./madx Example1.mad**
- **The 2 results should be**

#### • **1) Execution of the program**

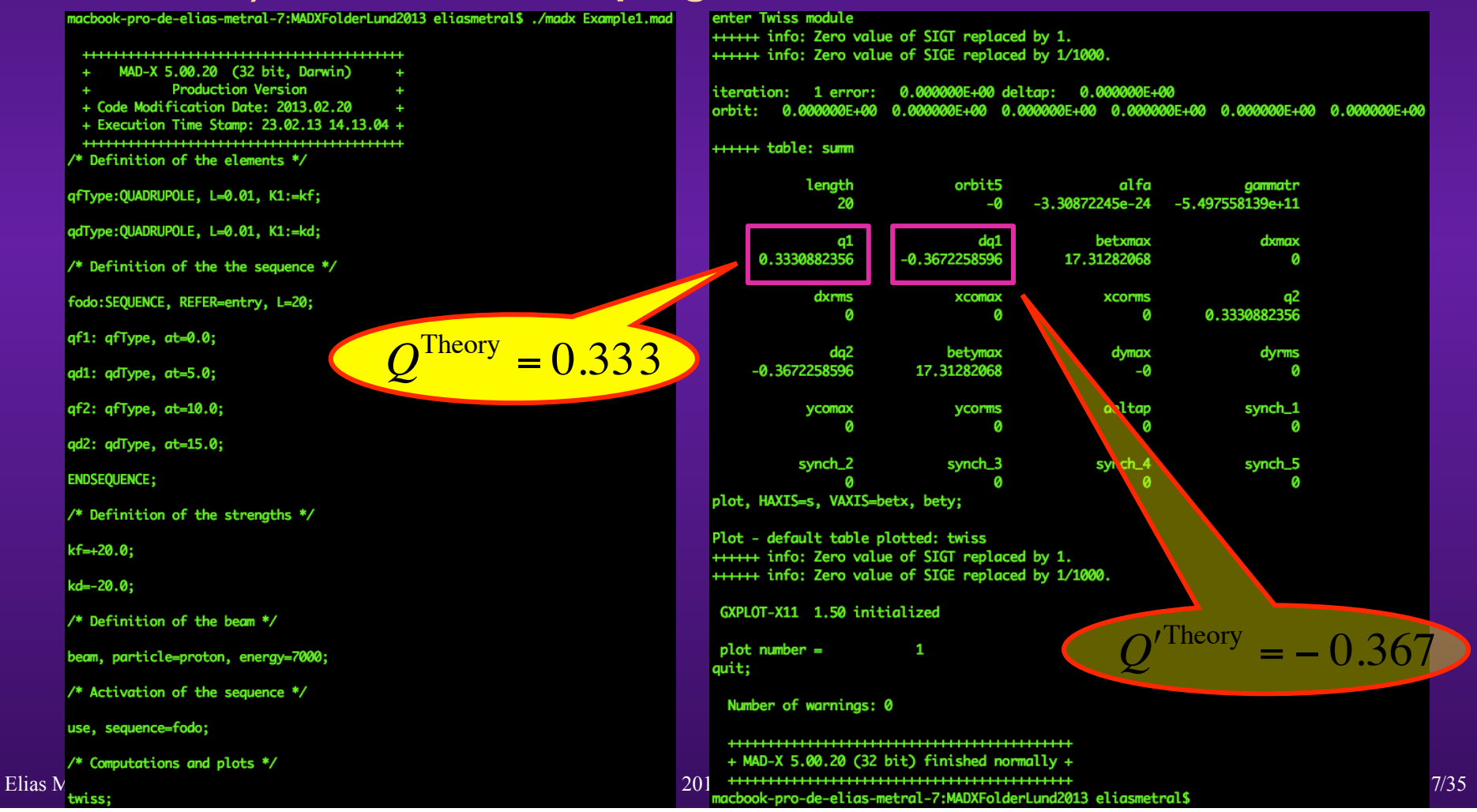

## **EXAMPLE 1 (3/4)**

• **2) Creation of a new file called madx.ps => Open it with Ghostview for instance by typing gv madx.ps &**

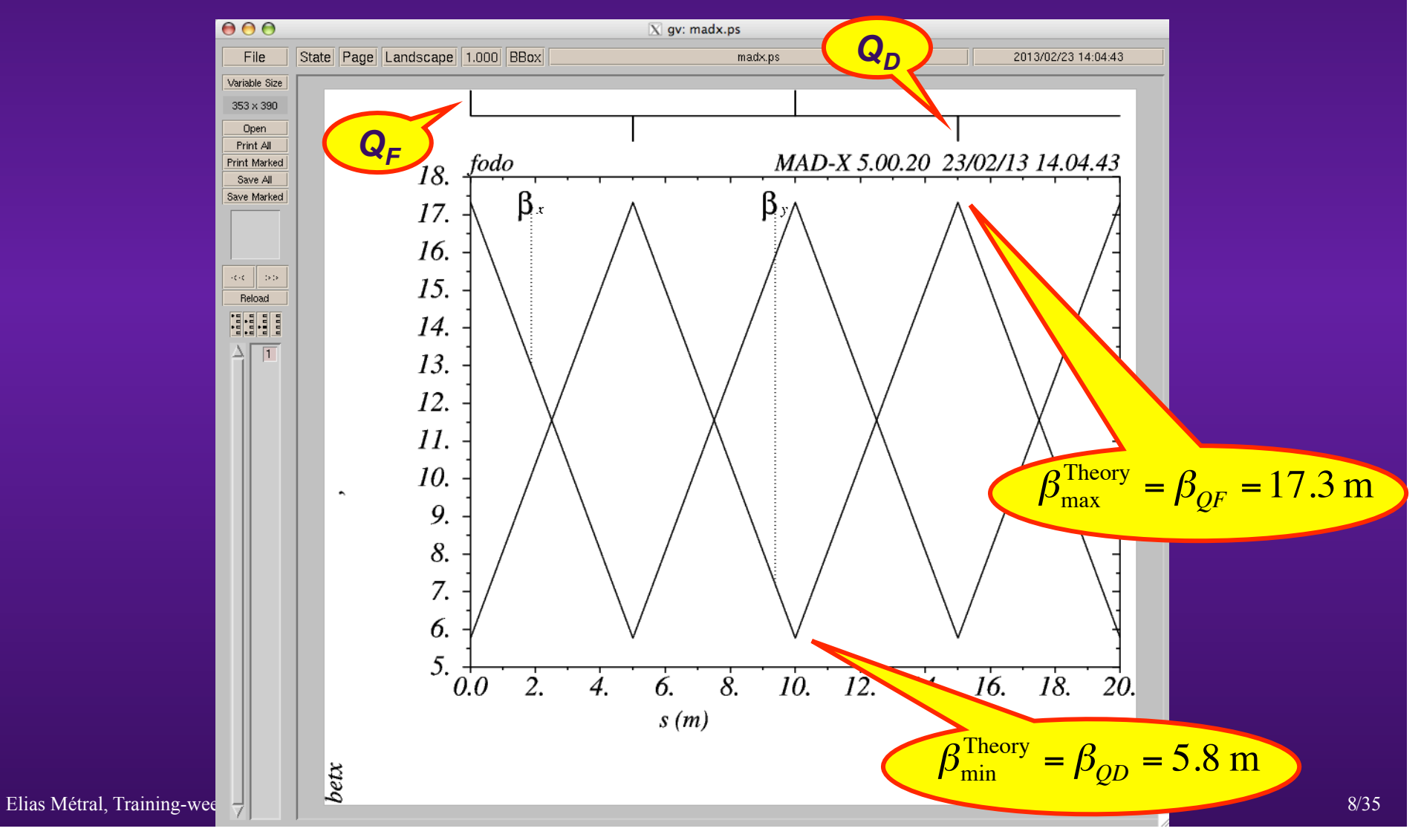

### **EXAMPLE 1 (4/4)**

- **Comparison with expected theoretical values** 
	- **Length of a quadrupole (F and D)**
	- **Strength of a quadrupole (F and D)**
	- **Total length of the FODO cell (2 L)**
	- **Number of cells**

$$
\mu = 2 \arcsin\left(\frac{L}{2 f}\right) = 1.05 \text{ rad} = 60 \text{ deg}
$$

$$
f_{F,D} = \pm \frac{1}{k \ l}
$$

 $N_{cell} = 2$ 

 $l = 0.01$  m

 $k = 20.0$  m<sup>-2</sup>

 $2 L = 10 m$ 

$$
f = f_F = 5 \text{ m}
$$

$$
Q = \frac{N_{cell} \mu}{2 \pi} = 0.33
$$

 $\boldsymbol{\mu}$ 

 $=-1.1 = Q'$ 

2

 $\int$  $\vert$ 

 $\mu$ 

 $\sqrt{}$ 

 $\setminus$ 

$$
\beta_{QF} = 2L \frac{1 + \sin\left(\frac{\mu}{2}\right)}{\sin\left(\mu\right)} = 17.3 \text{ m} \qquad \beta_{QD} = 2L \frac{1 - \sin\left(\frac{\mu}{2}\right)}{\sin\left(\mu\right)} = 5.8 \text{ m} \qquad \xi = -\frac{2}{\mu} \tan\left(\frac{\mu}{2}\right)
$$

Elias Métral, Training-week in Accelerator Physics, Lund, Sweden, May 27-31, 2013

## **EXAMPLE 2**

**Same as before but with the FODO cell length multiplied by 4** 

#### **EXAMPLE 3 (1/3)**

# **Same as Example 1 but asking for a certain value of the tunes =>**

**Matching condition**

**Can be done on global parameters (tune, chromaticity, etc.) or any local parameter** 

Example3.mad  $V*$  Definition of the elements  $V$ afType: OUADRUPOLE, L=0.01, K1:=kf; gdType:0UADRUPOLE, L=0.01, K1:=kd; /\* Definition of the the sequence \*/ fodo:SEOUENCE, REFER=entry, L=20; af1: afType. at=0.0: gd1: gdType, at=5.0;  $qf2: qfType, at=10.0;$ gd2: gdType, at=15.0; ENDSEQUENCE: /\* Definition of the strengths \*/  $kf = +20.0$ kd=-20.0; /\* Definition of the beam \*/ beam, particle=proton, energy=7000; /\* Activation of the sequence \*/ use, sequence=fodo; /\* Computations and plots \*/ twiss: plot, HAXIS=s, VAXIS=betx, bety; /\*Matching\*/ MATCH, sequence=fodo; GLOBAL,  $01 = .25$ ; GLOBAL, Q2=.25; VARY, NAME=kf, STEP=0.00001; VARY, NAME=kd, STEP=0.00001; LMDIF, CALLS=50, TOLERANCE=1e-8; ENDMATCH; Elias Métral, Training-week in Accelerator Physics, Lund, Sweden, May 27, 2013 /35 11/35

**Method adopted**

## **EXAMPLE 3 (2/3)**

#### **MATCH SUMMARY**

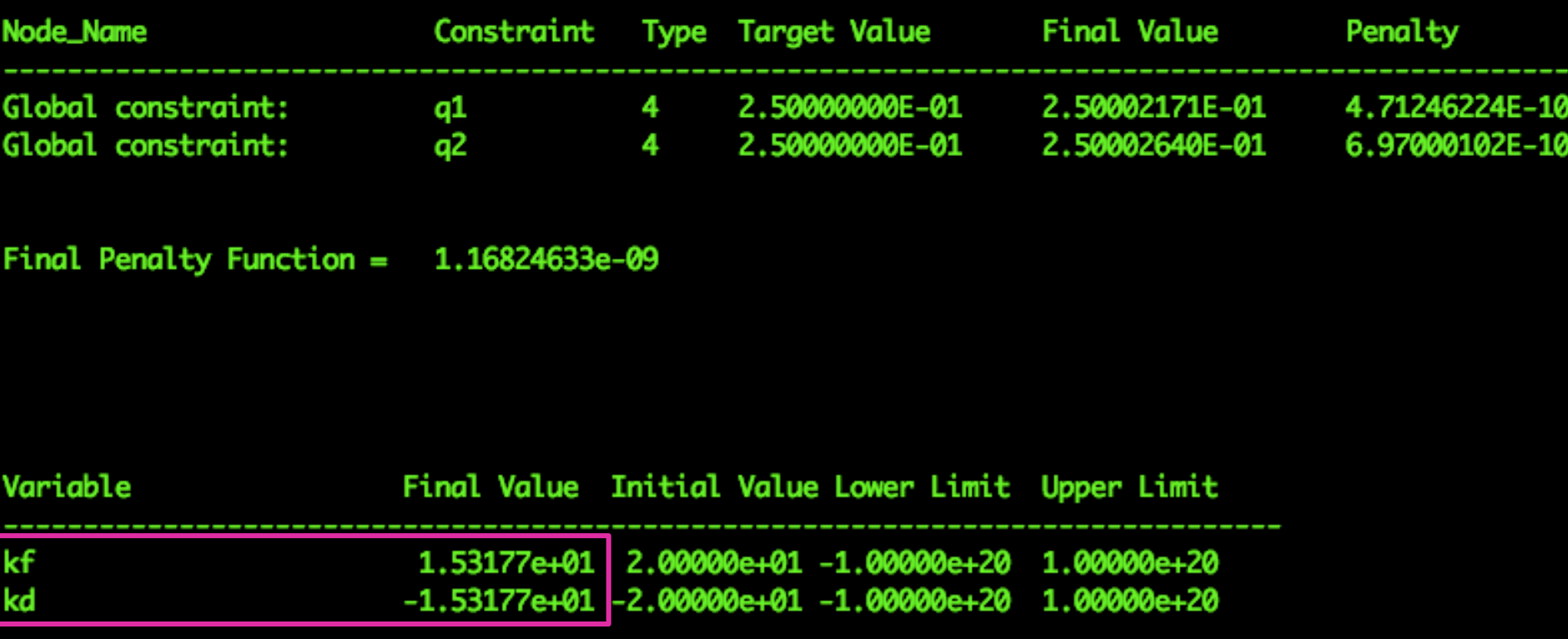

#### **END MATCH SUMMARY**

## **EXAMPLE 3 (3/3)**

## **Comparison with expected theoretical values**

**=>** 

$$
Q = \frac{N_{cell} \mu}{2 \pi} = 0.25 \qquad \Rightarrow \qquad
$$

$$
\mu = \frac{2 \pi Q}{N_{cell}} = 0.785
$$

$$
\Rightarrow \qquad f = \frac{L}{2 \sin\left(\frac{\mu}{2}\right)} = 6.53 \text{ m}
$$

$$
k = k_F = \frac{1}{f l} = 15.3 \text{ m}
$$
  $k_D = -k_F$ 

Elias Métral, Training-week in Accelerator Physics, Lund, Sweden, May 27-31, 2013 /35 13/35 13/35

## **EXAMPLE 4 (1/2)**

**Same as Example 1 but with** 

$$
k = k_F = \frac{1}{f l} = 15.3 \text{ m}
$$

$$
k_D = -k_F
$$

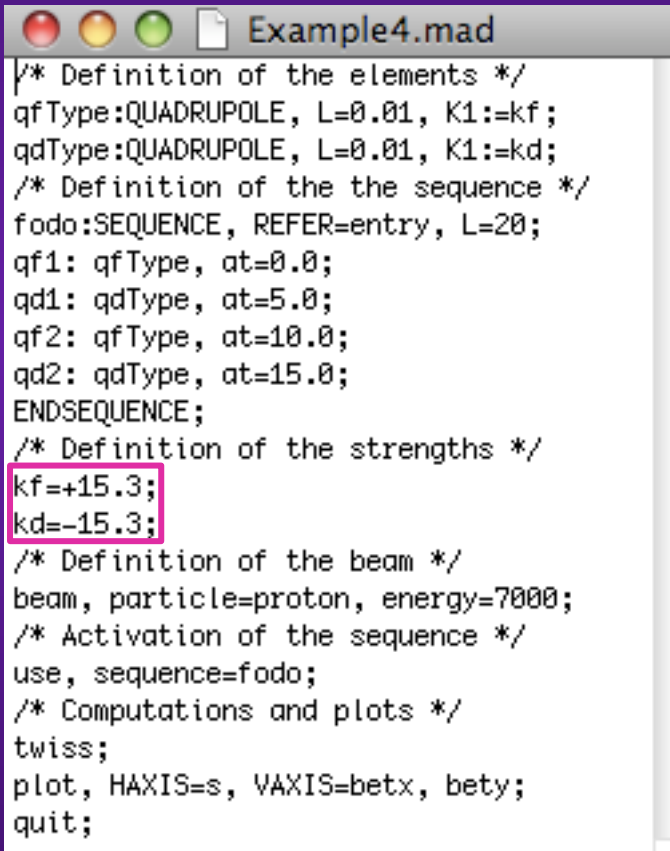

Elias Métral, Training-week in Accelerator Physics, Lund, Sweden, May 27-31, 2013 /35 14/35 14/35 14/35 14/35

## **EXAMPLE 4 (2/2)**

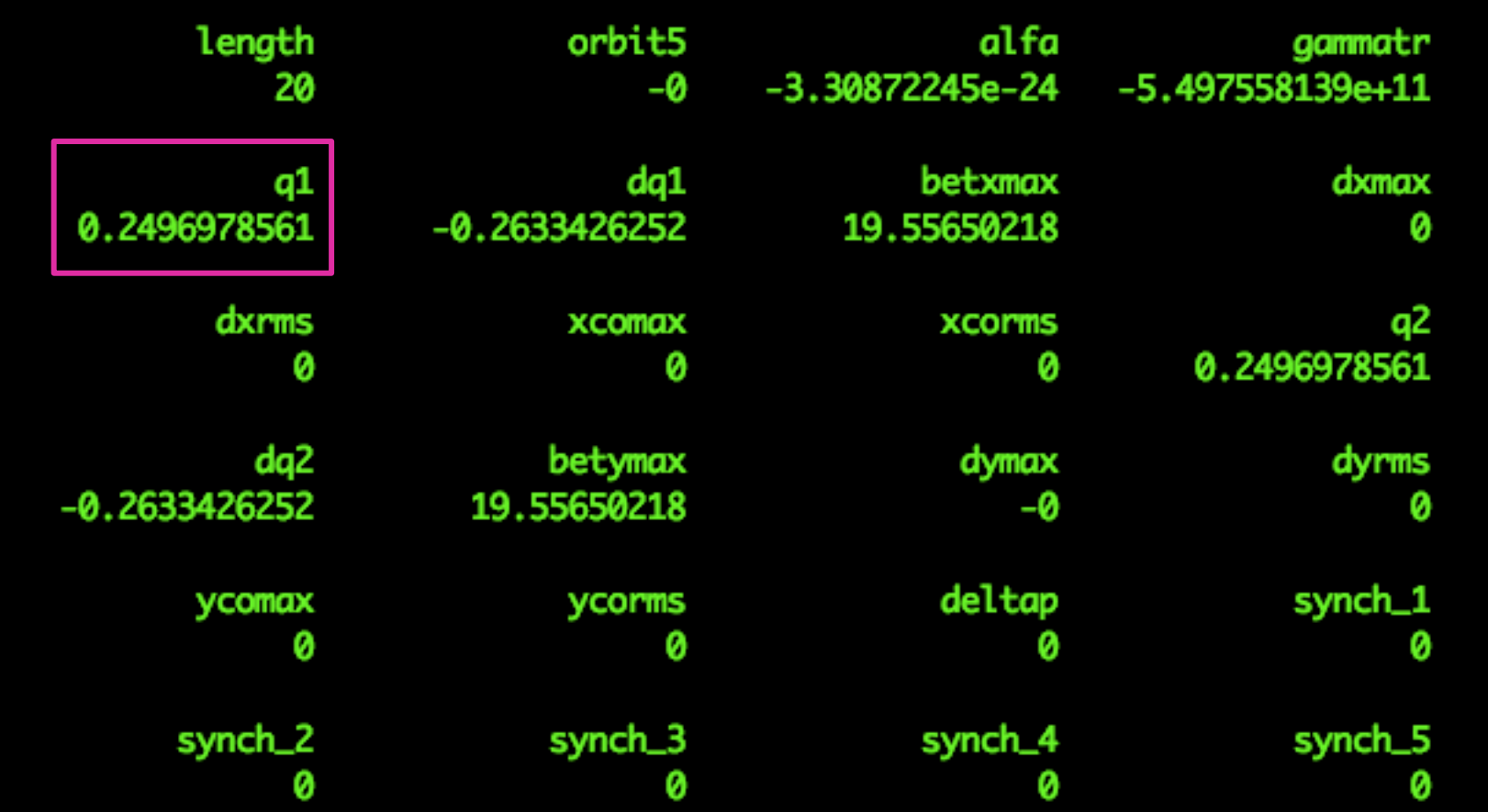

Elias Métral, Training-week in Accelerator Physics, Lund, Sweden, May 27-31, 2013 /35 15/35 15/35 15/35 15/35

#### **EXAMPLE 5 (1/3)**

#### **Same as Example 1 but replacing the drifts by dipoles**

Example5.mad  $\frac{\pi}{2}$  Definition of the elements \*/ qfType:QUADRUPOLE, L=0.01, K1:=kf; gdType:QUADRUPOLE, L=0.01, K1:=kd; MBType:RBEND, L=4.985, ANGLE:=ANGLE1;  $\frac{1}{2}$  Definition of the the sequence \*/ fodo:SEQUENCE, REFER=entry, L=20; qf1: qfType, at=0.0; MB1: MBType, at=0.01:  $qd1: qdType, at=5.0;$ MB2: MBType, at=5.01;  $af2: afType, at=10.0;$  $|MB3: MBType, at=10.01;$  $qd2: qdType, at=15.0;$ MB4: MBType, at=15.01; **ENDSEQUENCE;** /\* Definition of the strengths \*/ kf=+20.0: kd=–20.0;  $|$ ANGLE1:=0.1; /\* Definition of the beam \*/ beam, particle=proton, energy=7000; /\* Activation of the sequence \*/ use, sequence=fodo; /\* Computations and plots \*/ twiss: plot, HAXIS=s, VAXIS=betx, bety, dx, dy; quit:

**RBEND = Rectangular BENDing magnet. There is also SBEND = Sector BENDing magnet** 

#### **EXAMPLE 5 (2/3)**

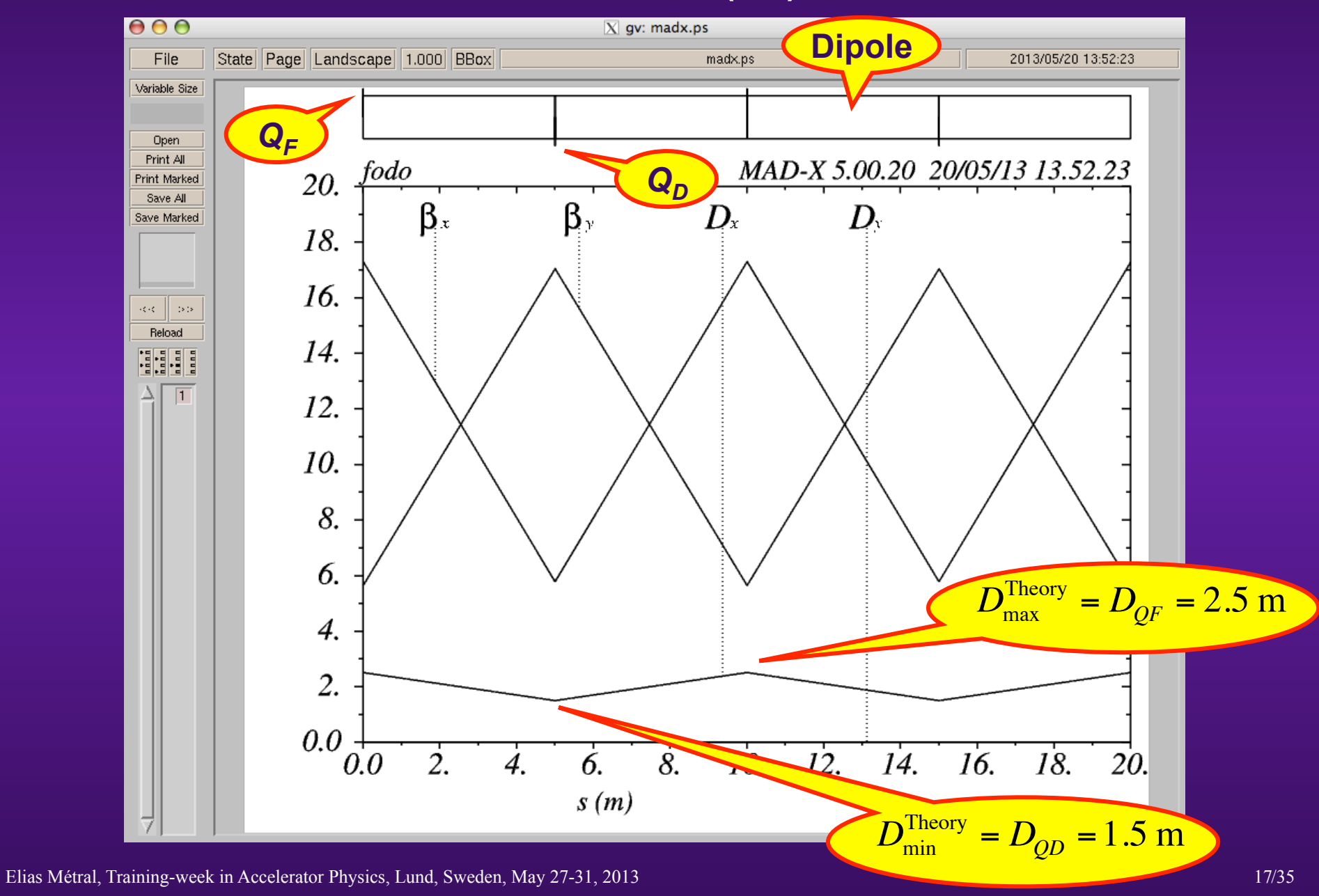

## **EXAMPLE 5 (3/3)**

## **Comparison with expected theoretical values**

$$
f = f_F = 5 \text{ m}
$$
 (See Example 1)

$$
\rho_0 = \frac{l_d}{\vartheta_d} = \frac{4.985}{0.1} = 49.85
$$

$$
D_{QF} = \frac{4 f^2}{\rho_0} \left( 1 + \frac{L}{4 f} \right) \approx 2.5 \text{ m}
$$

$$
D_{QD} = \frac{4 f^2}{\rho_0} \left( 1 - \frac{L}{4 f} \right) \approx 1.5 \text{ m}
$$

Elias Métral, Training-week in Accelerator Physics, Lund, Sweden, May 27-31, 2013 /35 18/35 18/35

€

€

€

#### **EXAMPLE 6 (1/2)**

- ◆ Same as Example 5 but **introducing some thin sextupoles** at the locations of the **quadrupoles (2 families) to correct the chromaticities to 0** 
	- **=> Numerical values for the sextupole strengths deduced from theory (see page 69 of course on TBD):**

$$
ksf = \frac{1}{2} \times (-) \frac{4 \pi}{D_{QF}} \left( \frac{\beta_{QF} Q_x \xi_x + \beta_{QD} Q_y \xi_y}{\beta_{QF}^2 - \beta_{QD}^2} \right) \approx 7.41 \,\text{m}^{-3}
$$

$$
ksd = \frac{1}{2} \times \frac{4\pi}{D_{QD} l_s} \left( \frac{\beta_{QD} Q_x \xi_x + \beta_{QF} Q_y \xi_y}{\beta_{QF}^2 - \beta_{QD}^2} \right) \approx -12.56 \text{ m}^{-3}
$$

Elias Métral, Training-week in Accelerator Physics, Lund, Sweden, 27-31, 2013 *quitt*,  $\frac{19}{35}$  19/35 **As there are 2 sextupoles / family**

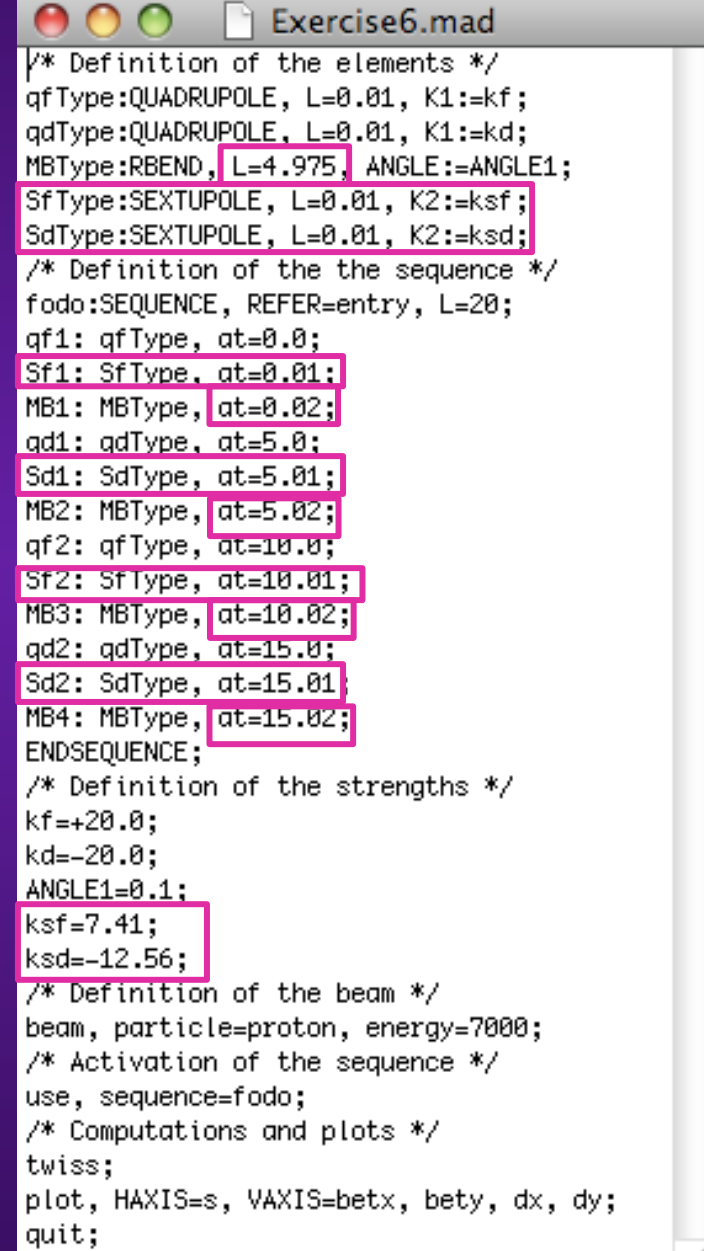

#### **EXAMPLE 6 (2/2)**

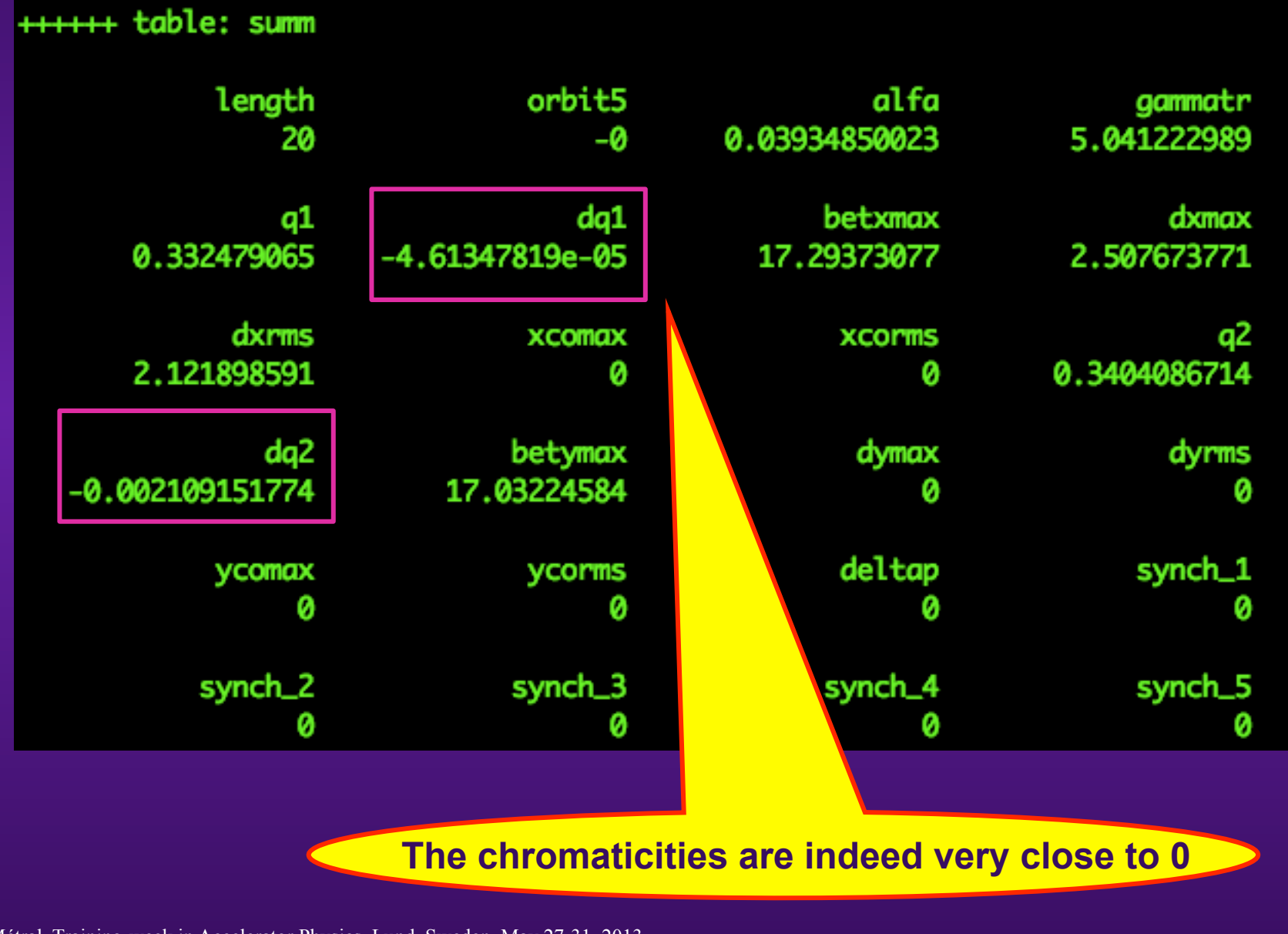

Elias Métral, Training-week in Accelerator Physics, Lund, Sweden, May 27-31, 2013 /35 20035

#### **EXAMPLE 7 (1/2)**

 **Same as Example 6 but finding the required sextupole strengths by matching** 

Exercise 7.mad /\* Definition of the elements \*/ afType:OUADRUPOLE. L=0.01. K1:=kf: gdType:OUADRUPOLE, L=0.01, K1:=kd; MBType:RBEND. L=4.975. ANGLE:=ANGLE1: SfType:SEXTUPOLE, L=0.01, K2:=ksf: SdType:SEXTUPOLE, L=0.01, K2:=ksd:  $/*$  Definition of the the sequence  $*/$ fodo:SEQUENCE, REFER=entry, L=20; qf1: qfType, at=0.0; Sf1: SfType, at=0.01; MB1: MBType, at=0.02; qd1: qdType, at=5.0; Sd1: SdType, at=5.01; MB2: MBType, at=5.02;  $qf2: qfType, at=10.0;$ Sf2: SfType, at=10.01; MB3: MBType, at=10.02;  $qd2$ :  $qdType$ ,  $at=15.0$ ; Sd2: SdType, at=15.01; MB4: MBType, at=15.02; ENDSEQUENCE; /\* Definition of the strengths \*/  $kf = +20.0$ ;  $kd=-20.0$ ;  $ANGLE1=0.1$ :  $KST = 0$ ksd=0; /\* Definition of the beam \*/ beam, particle=proton, energy=7000; /\* Activation of the sequence \*/ use, sequence=fodo; /\* Computations and plots \*/ twiss: plot, HAXIS=s, VAXIS=betx, bety, dx, dy: /\*Matchina\*/ MATCH, sequence=fodo;  $GLOBAL, dQ1=0.0;$ GLOBAL, dQ2=0.0; VARY, NAME=ksf, STEP=0.00001; VARY, NAME=ksd, STEP=0.00001; LMDIF, CALLS=50, TOLERANCE=1e-8; ENDMATCH;

## **EXAMPLE 7 (2/2)**

#### **MATCH SUMMARY**

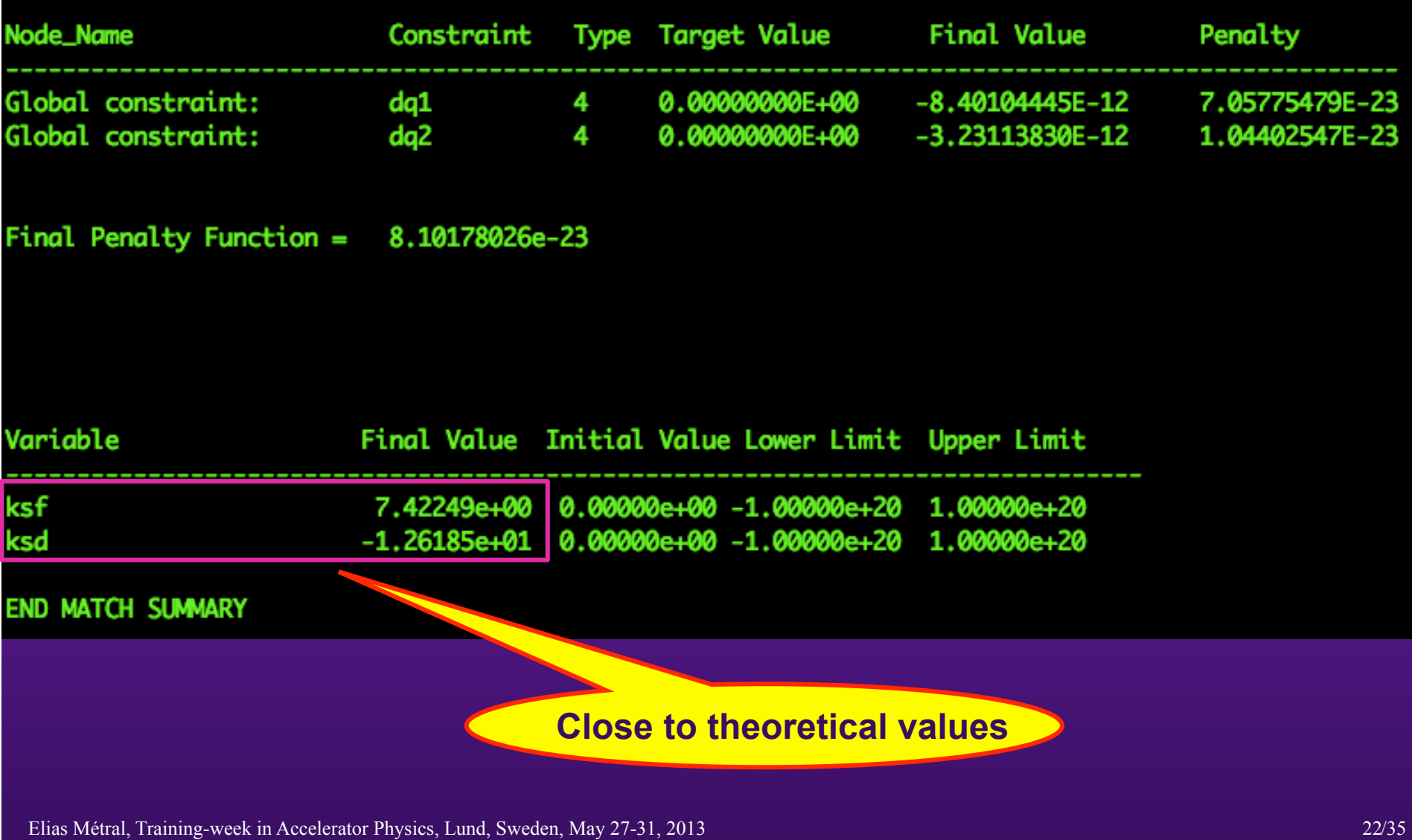

#### **EXAMPLE 8 (1/13)**

**Case of the SPS machine (in 2008) without or with extraction bump** 

 **=> Info split into several files (due to large number of elements)** 

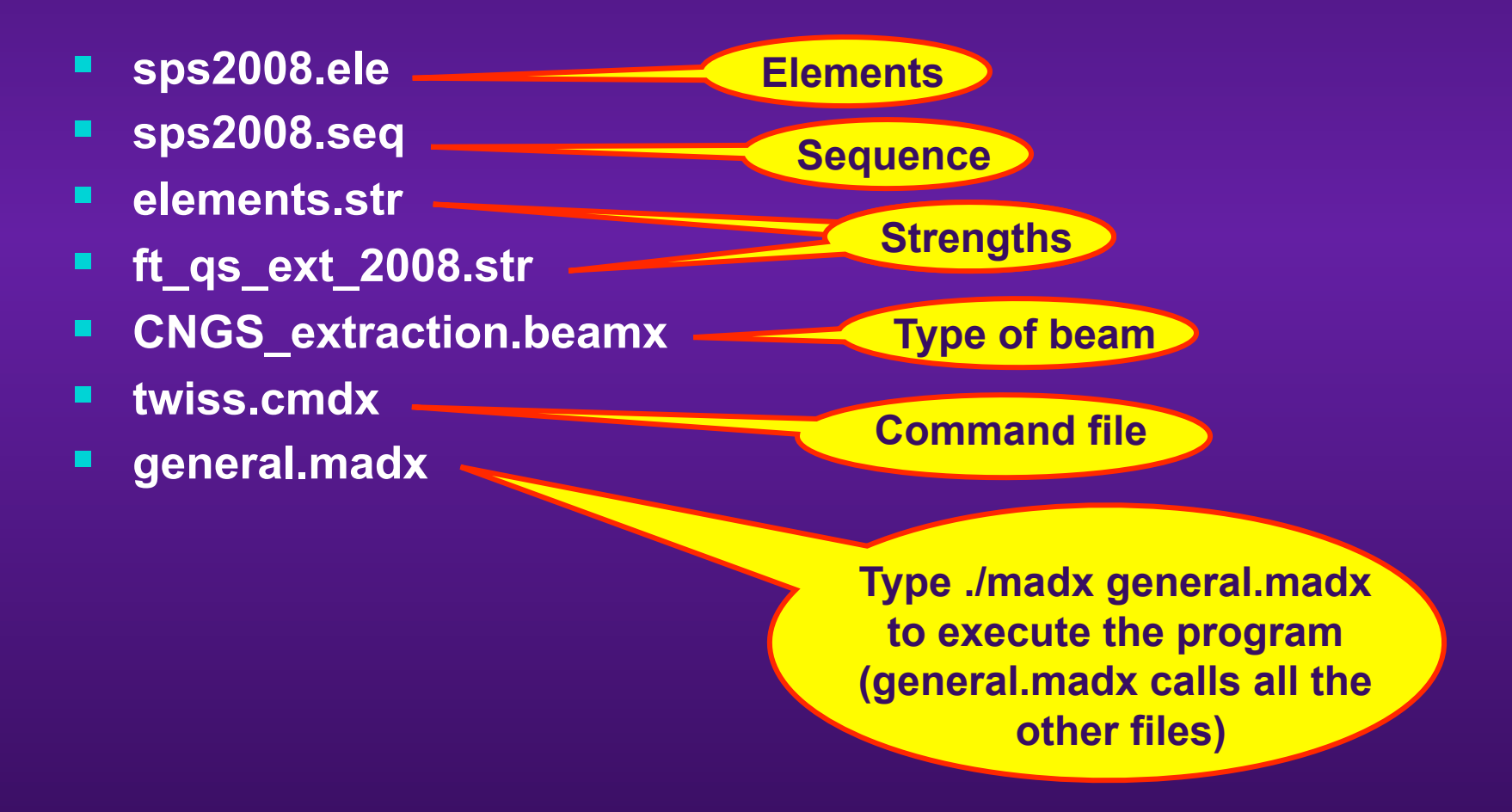

## **sps2008.ele**

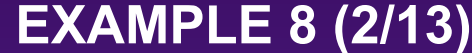

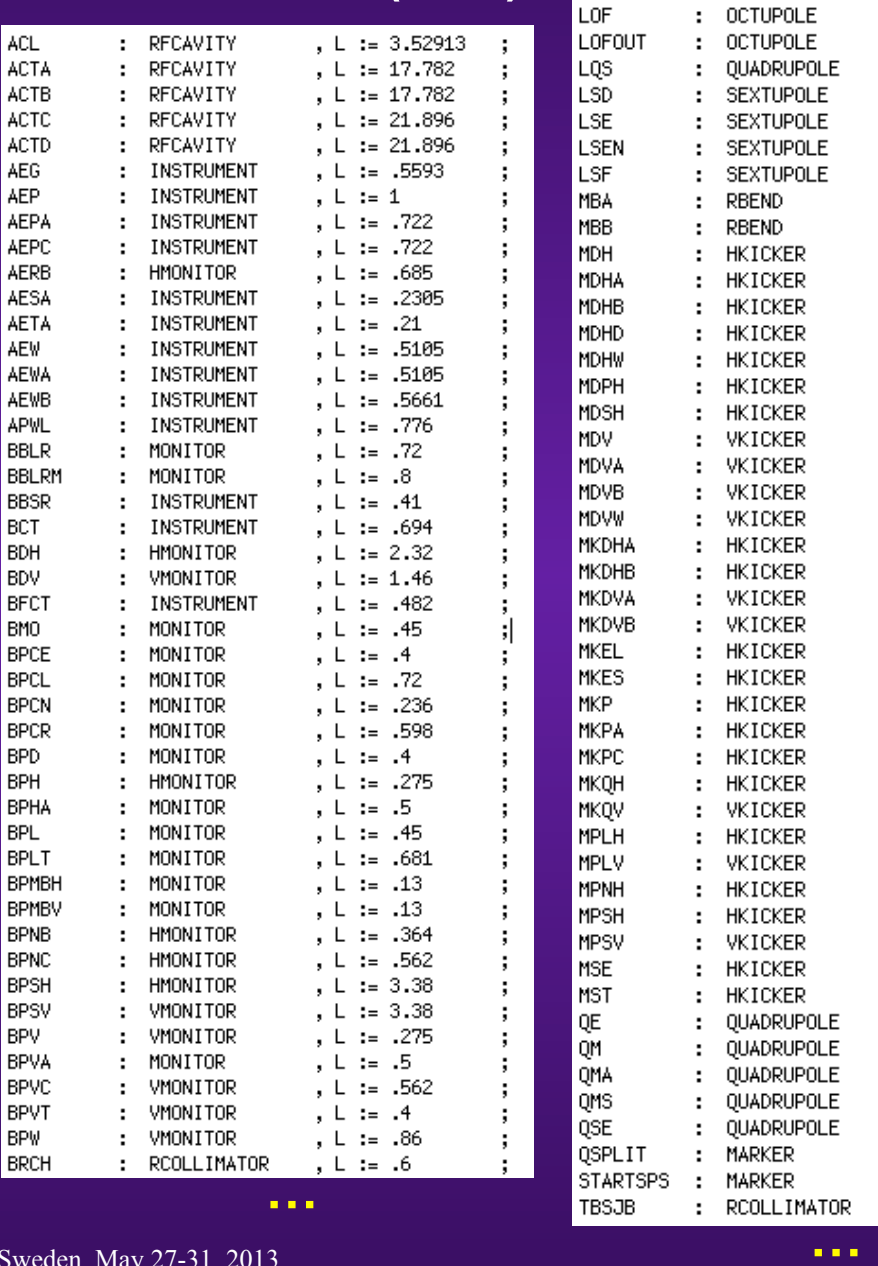

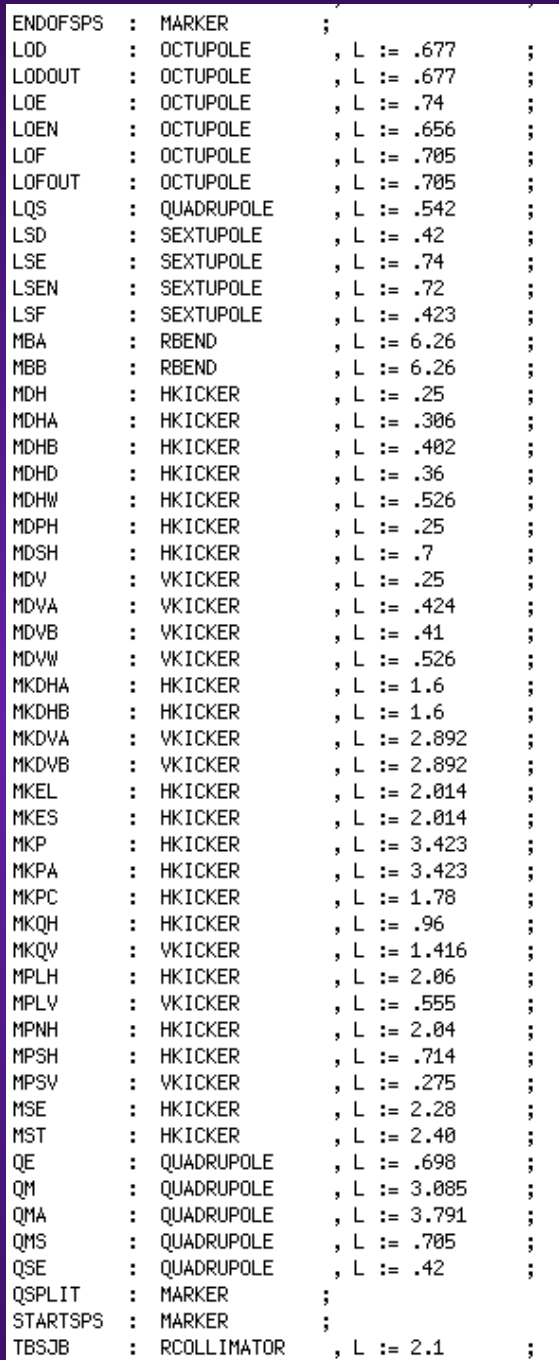

Elias Métral, Training-week in Accelerator Physics, Lund, Sweden, May 27-31, 2013 /35 24

## **EXAMPLE 8 (3/13)**

## **sps2008.seq**

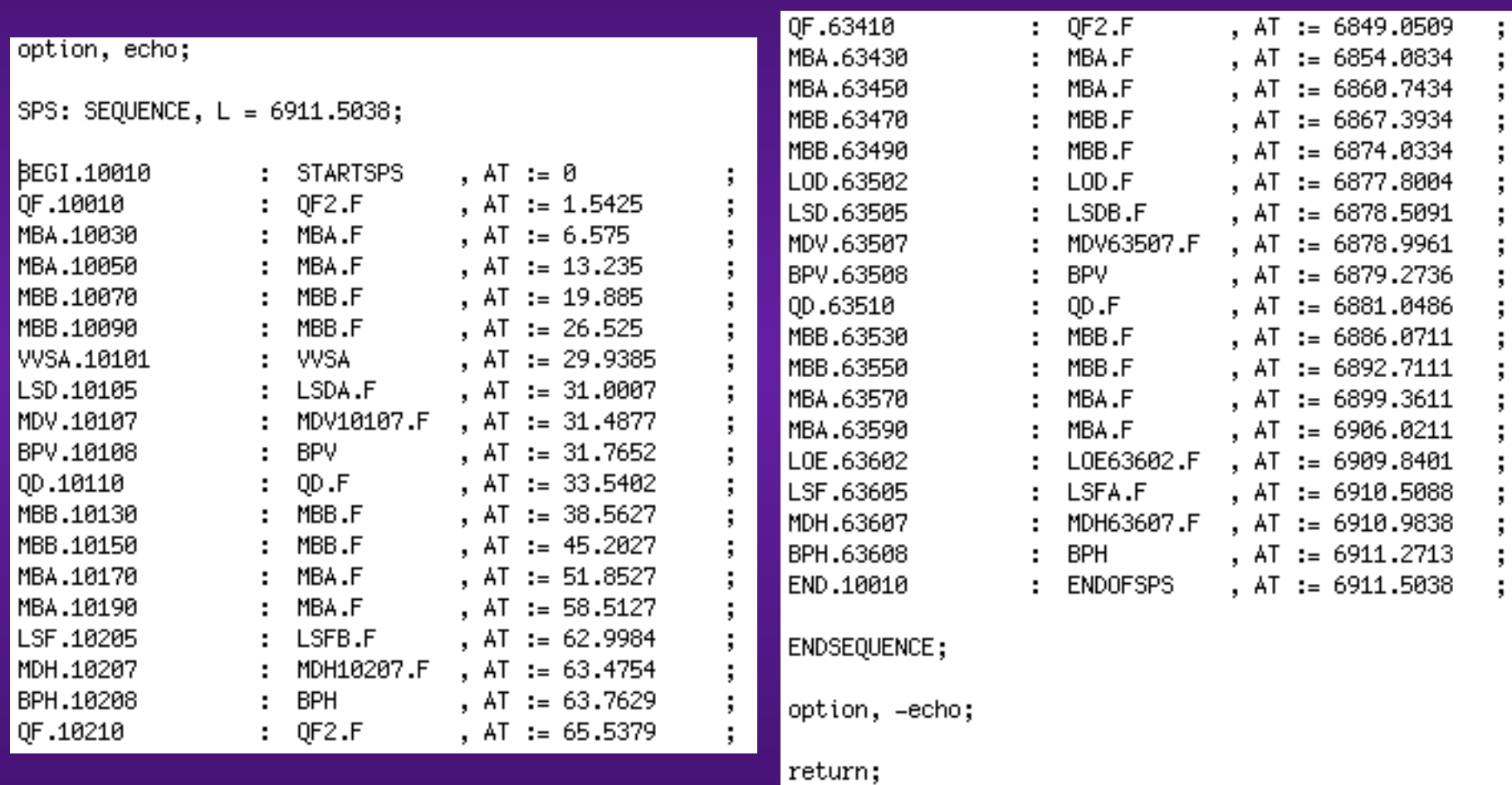

**…** 

Elias Métral, Training-week in Accelerator Physics, Lund, Sweden, May 27-31, 2013 /35 25/35 25/35 25/35 25/35

## **EXAMPLE 8 (4/13)**

option, -echo;

**elements.str**

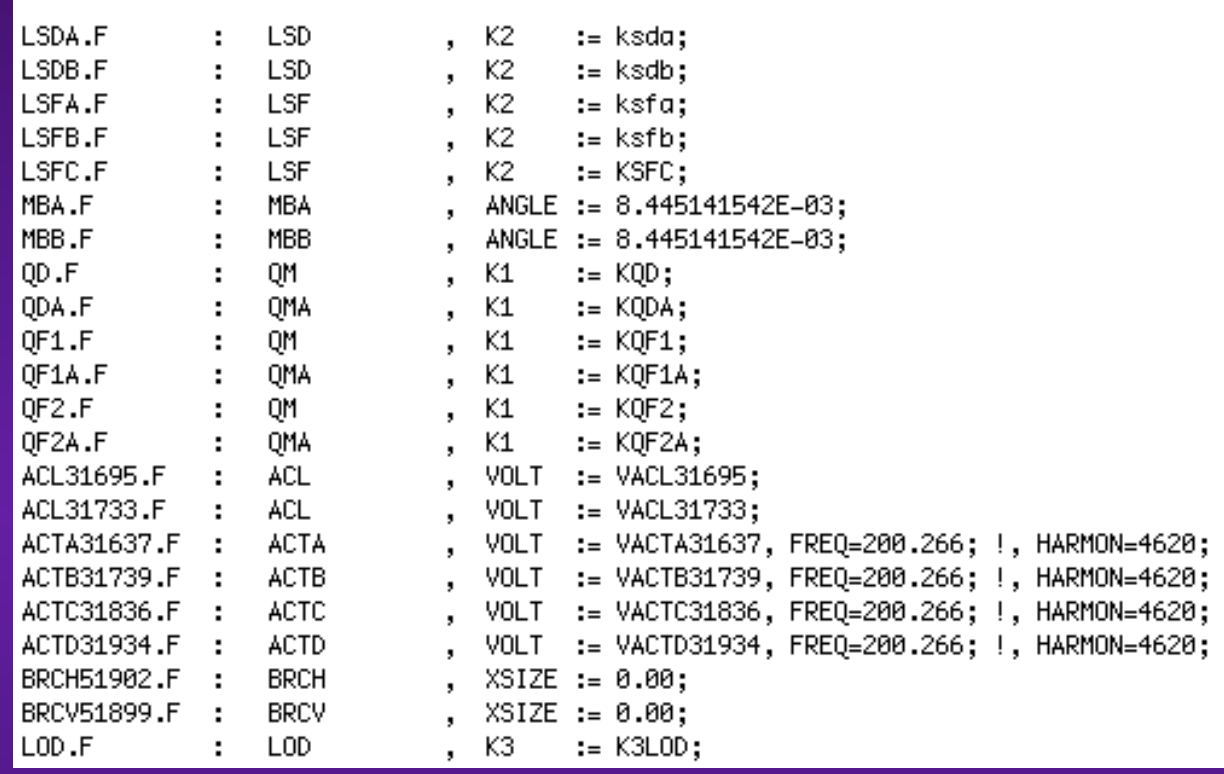

**…** 

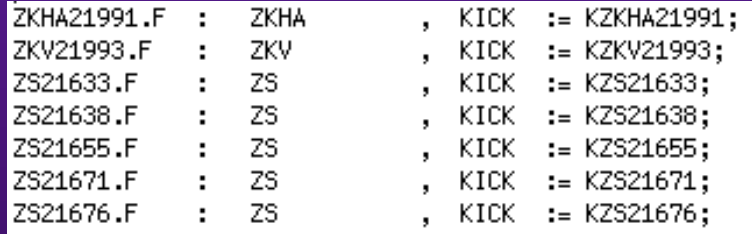

option, echo;

Elias Métral, Training-week in Accelerator Physics, Lund, Sweden, May 27-31, 2013 *return;* 26/35 26/35

## **EXAMPLE 8 (5/13)**

## **ft\_qs\_ext\_2008.str**

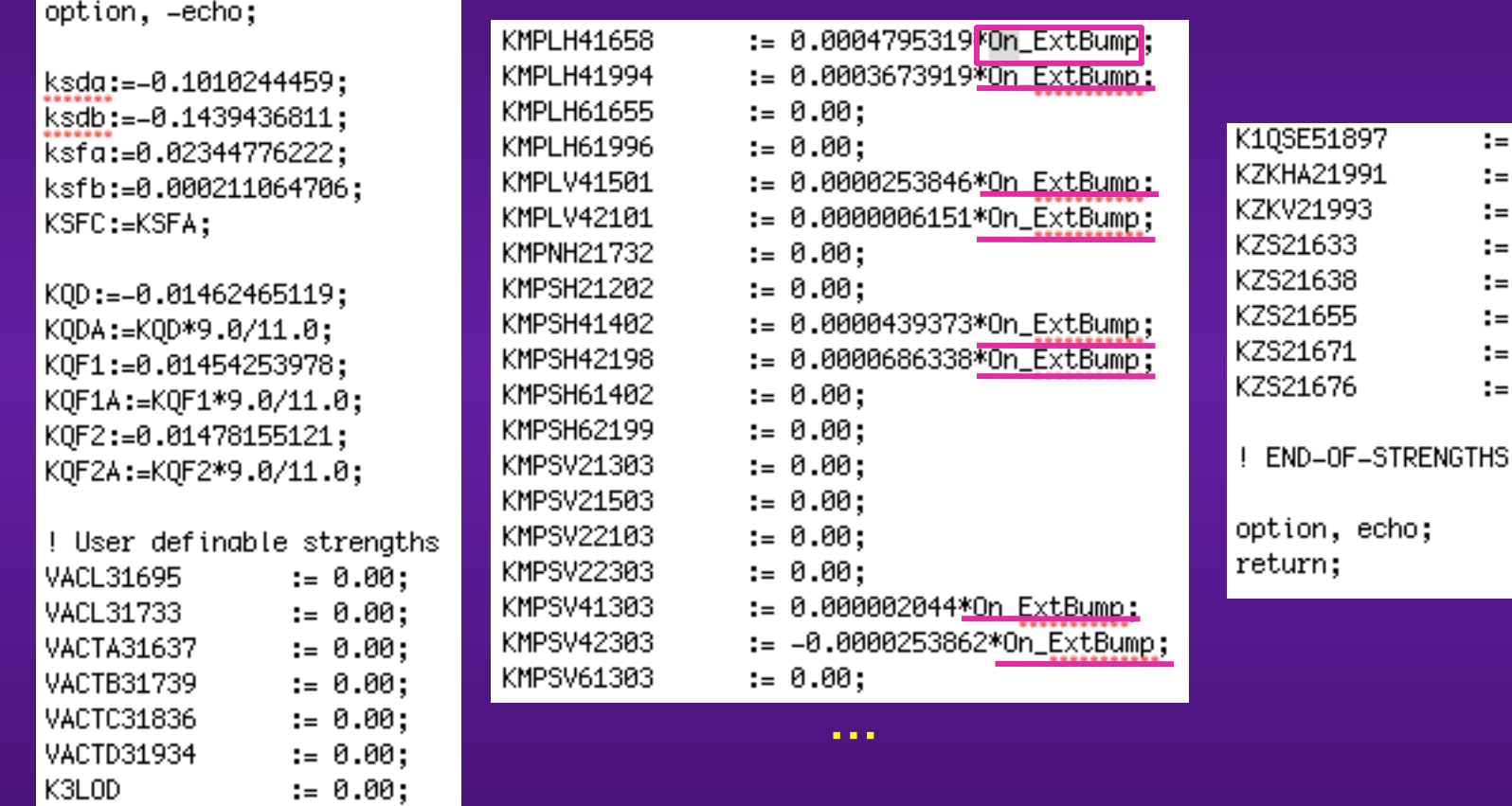

**…** 

 $:= 0.00;$  $:= 0.00;$  $:= 0.00;$  $:= 0.00;$  $:= 0.00;$  $:= 0.00;$  $:= 0.00;$  $:= 0.00;$ 

## **EXAMPLE 8 (6/13)**

## **CNGS\_extraction.beamx**

Beam, particle = proton, pc =  $400.0$ , exn=12.0e-6\*4.0, eyn=7.0E-6\*4.0, sige=0.4e-3, NPART=2E10, BUNCHED;

 $Z:=1$ ;  $A := 1$ : TBUNCH: = 0.5e-9; DPP:=BEAM->SIGE\*(BEAM->ENERGY/BEAM->PC)^2;

value, dpp; return;

Elias Métral, Training-week in Accelerator Physics, Lund, Sweden, May 27-31, 2013 /35 28/35 28/35

#### **EXAMPLE 8 (7/13)**

#### **twiss.cmdx**

select, flag=twiss, clear=true; select, flag=twiss, range=#S/#E, column=name,s,x,y;

TWISS, DELTAP=0.0; write, table=twiss, file=twiss.prt;

plot, haxis=s, vaxis=betx,bety, hmin= StartPlot, hmax= EndPlot, vmin=0.0, vmax=150.0, colour=100; plot, haxis=s, vaxis=dx,dy, hmin= StartPlot, hmax= EndPlot, vmin=–1.0, vmax=6.0, colour=100; plot, haxis=s, vaxis=mux,muy, hmin= StartPlot, hmax= EndPlot, vmin=0.0, vmax=30.0, colour=100; plot, haxis=s, vaxis=x,y, hmin= StartPlot, hmax= EndPlot, vmin==0.010, vmax=0.040, colour=100;

return;

# **EXAMPLE 8 (8/13)**

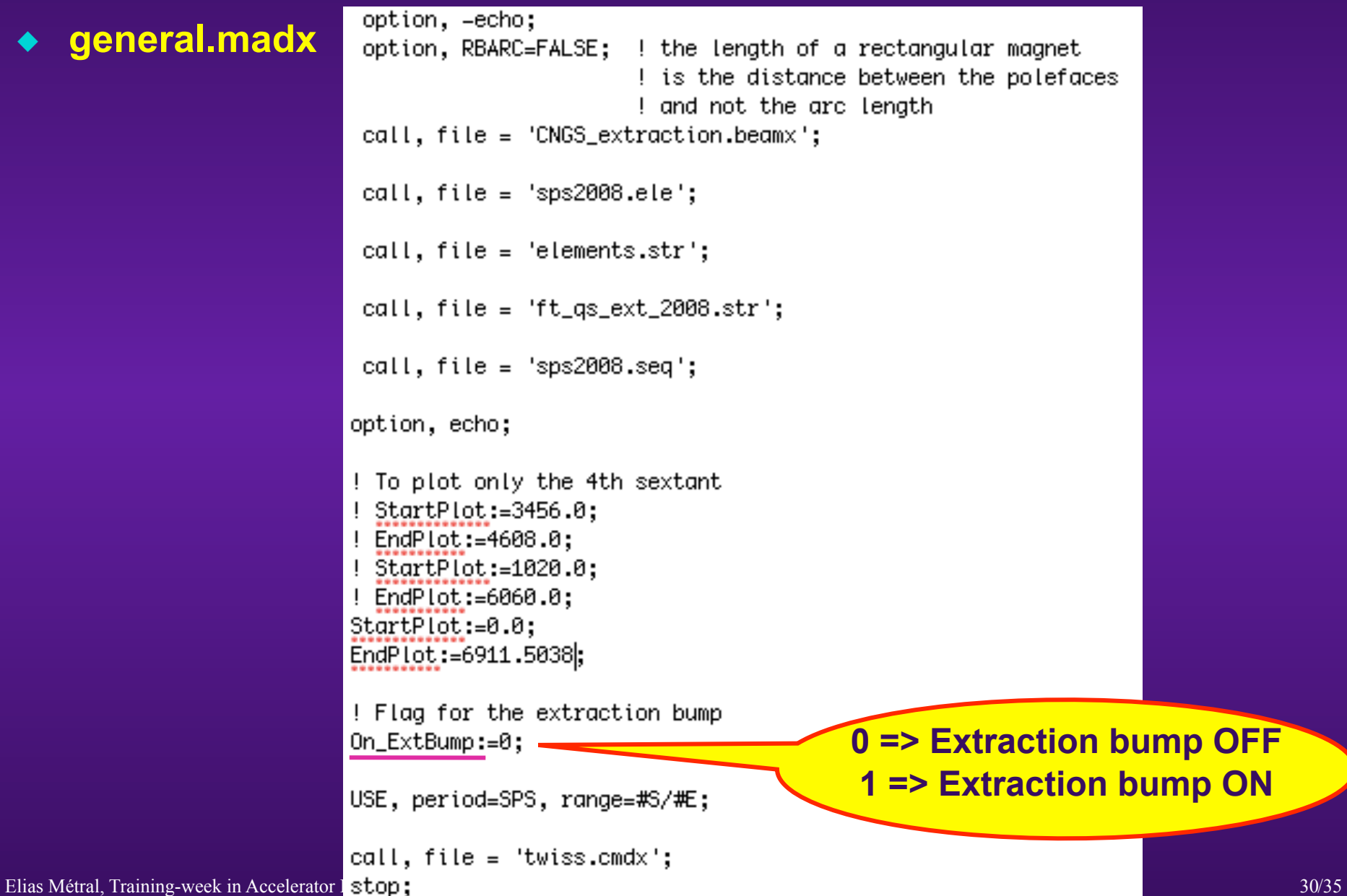

## **EXAMPLE 8 (9/13)**

- **Typing ./max general.madx, yields** 
	- **A file with all the data => twiss.prt**
	- **A file with all the plots => madx.ps**

#### **EXAMPLE 8 (10/13)**

## ◆ Case with On\_ExtBump:=0 => Extraction bump OFF

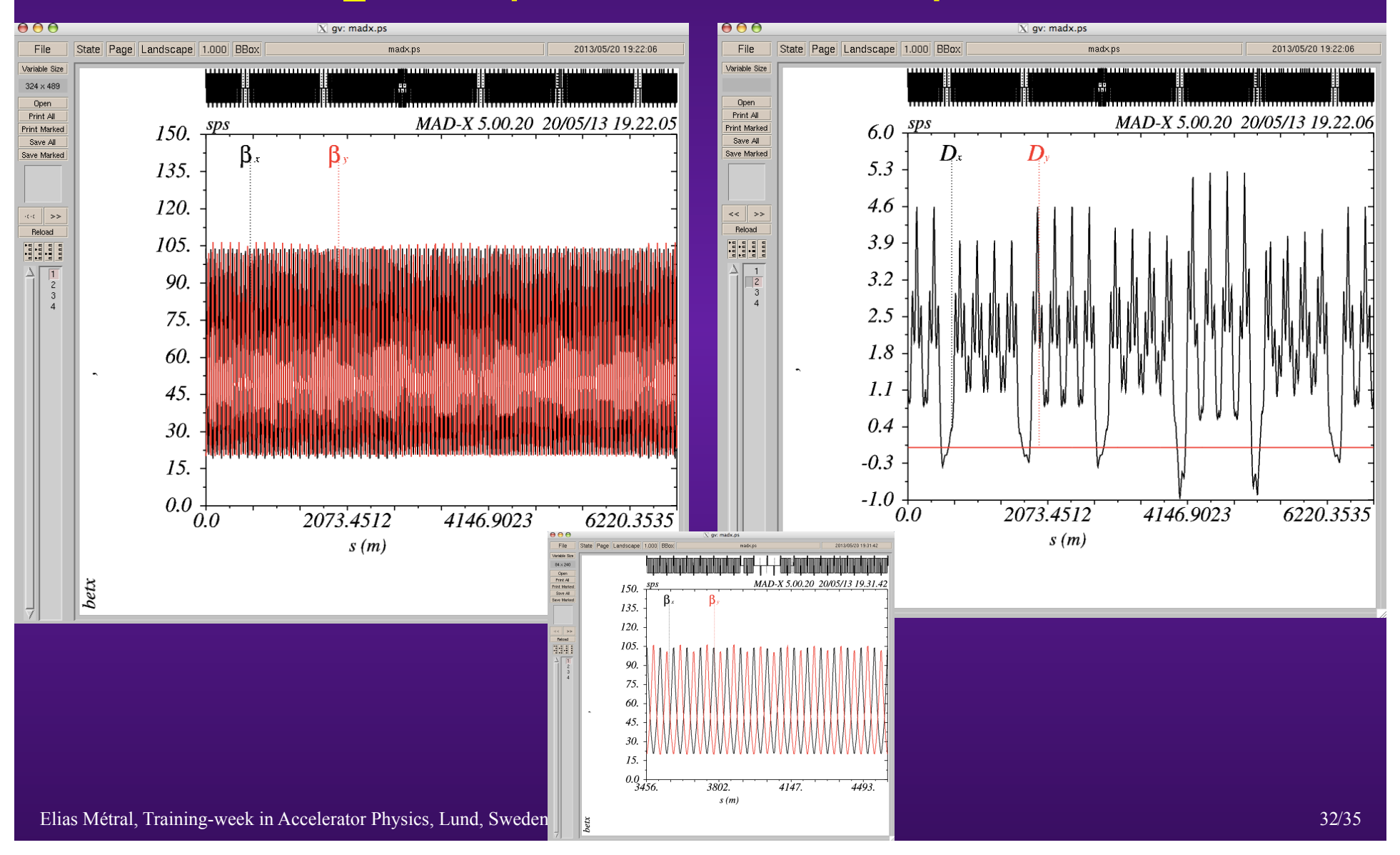

## **EXAMPLE 8 (11/13)**

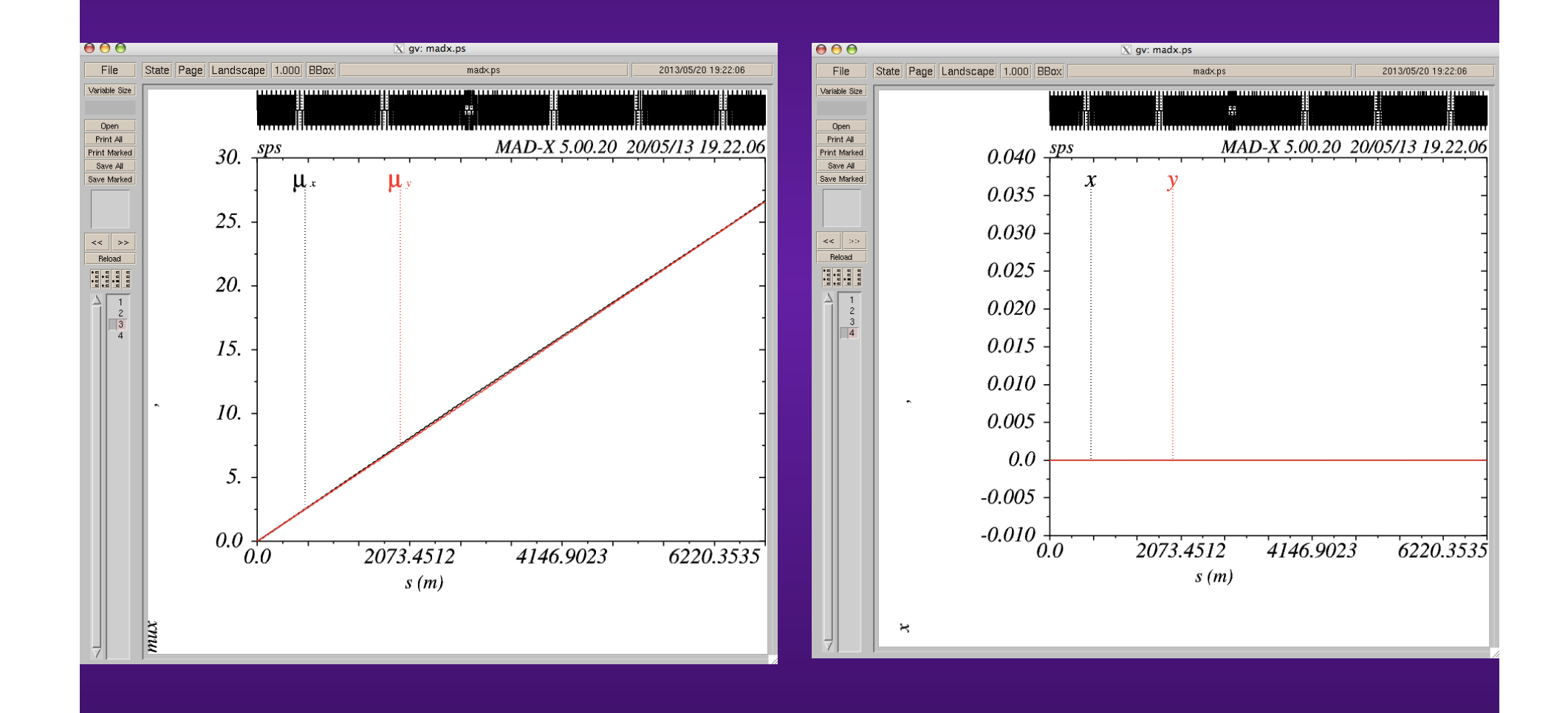

# **EXAMPLE 8 (12/13)**

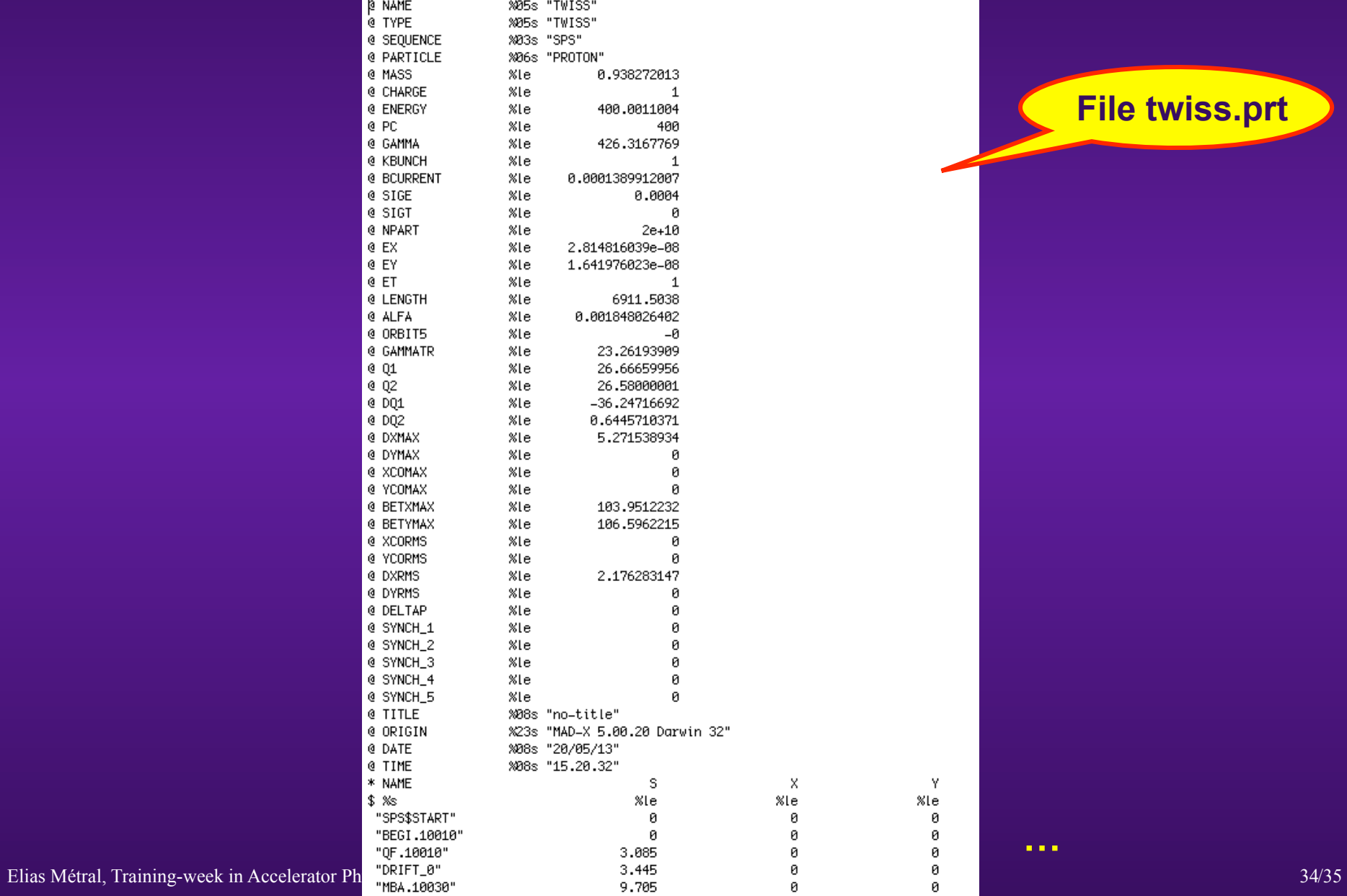

**File twiss.prt**

**…** 

 $\mathbf Y$ 

 $\boldsymbol{\theta}$  $_{\tiny{\textregistered}}$ 

 $\mathfrak g$ 

 $\% le$ 

 $\mathsf{x}$ 

 $_{\rm 0}$ 

 $_{\tiny{\textregistered}}$  $_{\tiny{\textregistered}}$ 

 $\%$ le

#### **EXAMPLE 8 (13/13)**

#### **Case with On\_ExtBump:=1 => Extraction bump ON**

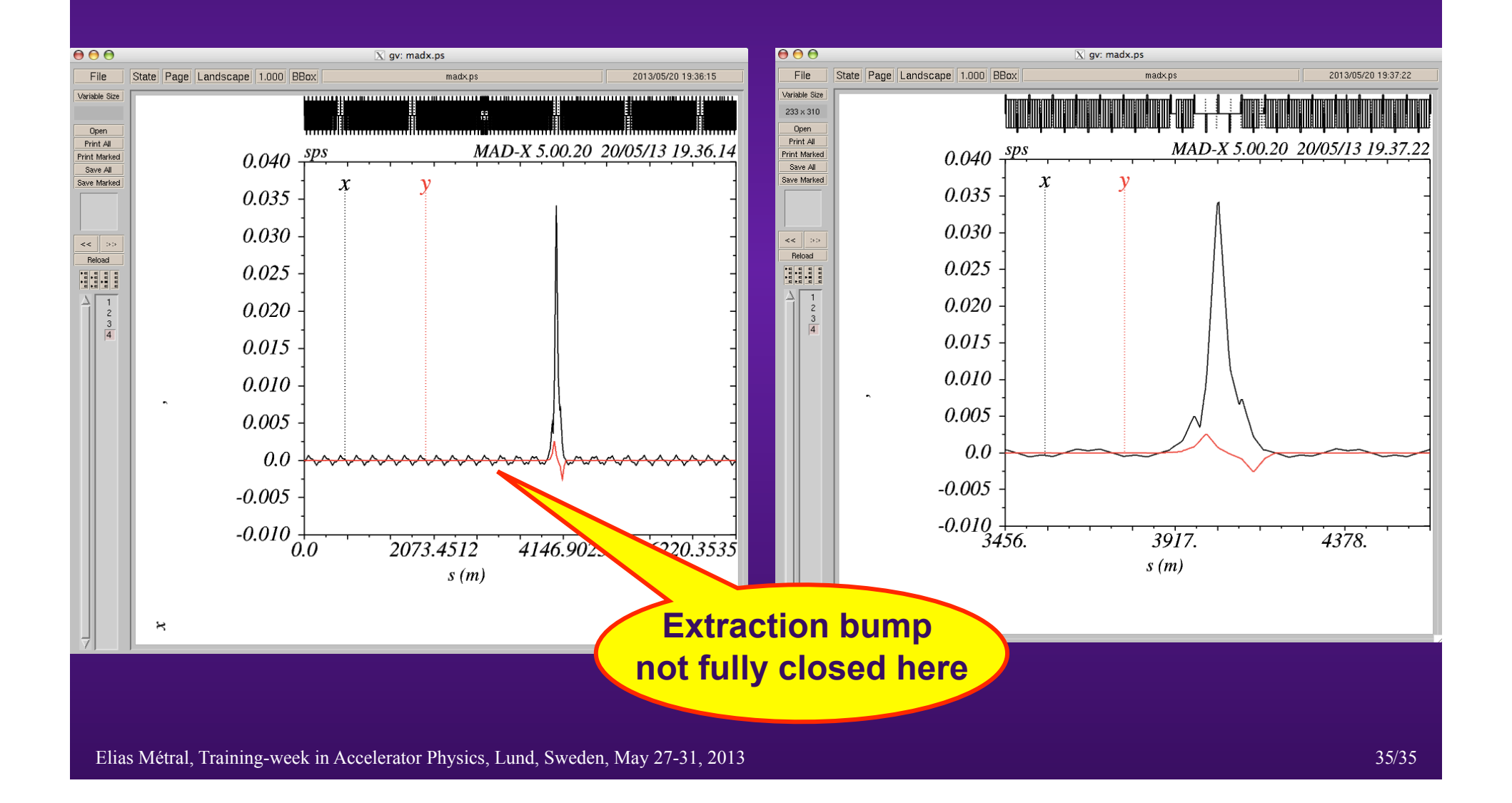